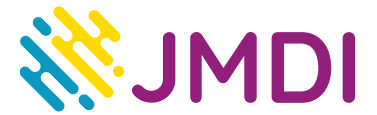

# **Dekoder [Teleste NX4C-](http://faq.jmdi.pl/index.php/41-menu/dekodery/dekoder-nx4c/72-sprawdzenie-sygnalu-teleste-nx4c) instrukcja wyszukiwania kanałów**

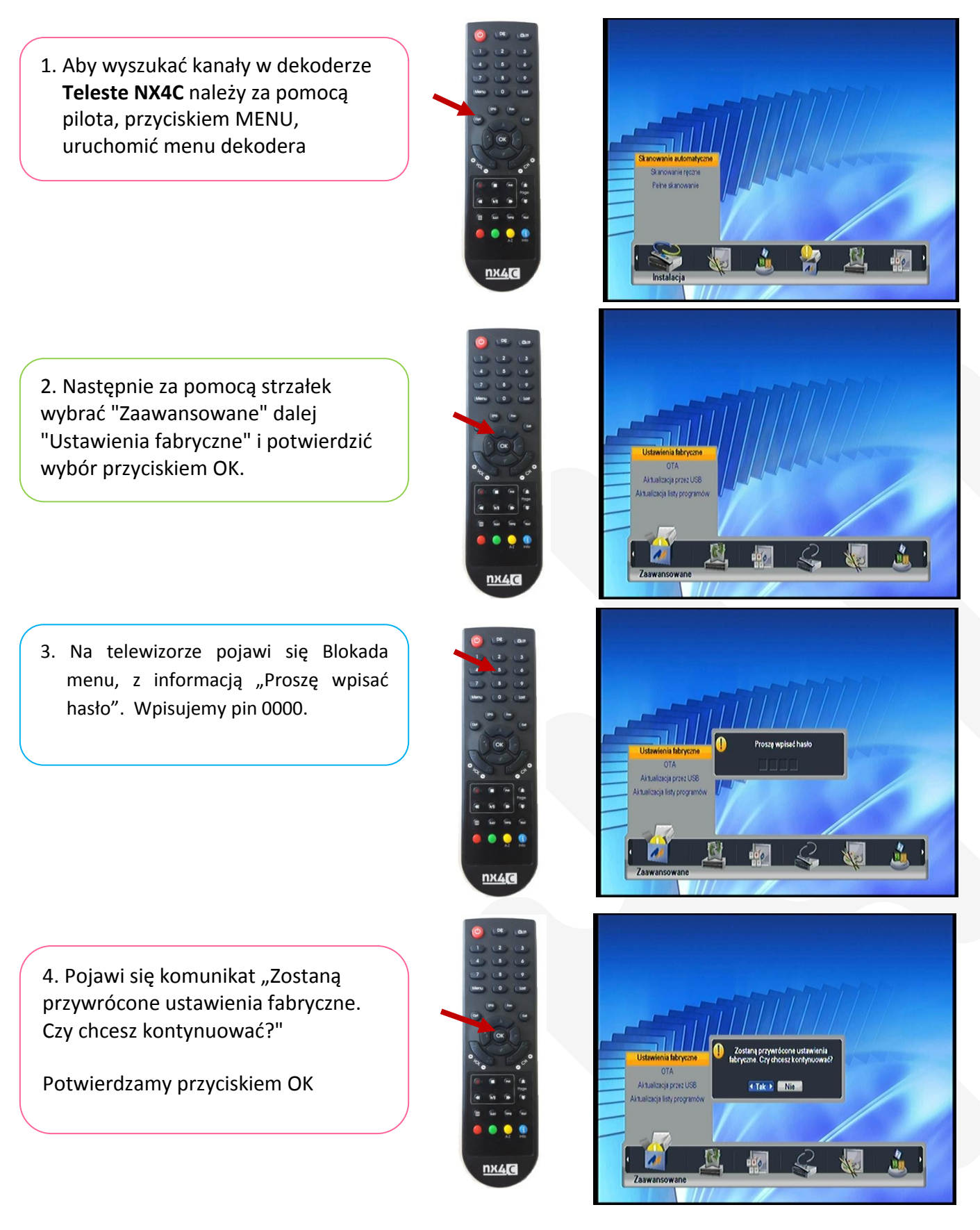

## JMDI Sp. z o.o. ul. Odkryta 1A, 03-140 Warszawa, tel. 22 381 20 00

Oddział Gdańsk ul. Jaśkowa Dolina 132, 80-286 Gdańsk, tel. 58 585 40 00

www.jmdi.pl e-mail: biuro@jmdi.pl NIP: 524 280 35 67

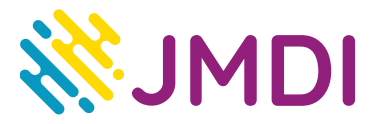

- 5. Pojawi się okienko z Instalacją
	- W polu "Częstotliwość początkowa" wpisać 418.0 MHz,
	- w polu "Częstotliwość końcowa (Mhz) " wpisać 794.0 MHz,
	- w polu "Krok częstotliwości (Mhz)" wpisać 8
	- w polu "Typ serwisu" wybrać TV+Radio
	- w polu "Modulacja" wybrać Auto
	- w polu "Symbol Rate" wybrać Auto
	- w polu "Przeszukiwanie sieci" wybrać Wł.

wybrać opcję "Szukaj" potwierdzając wybór przyciskiem OK na pilocie

Skanowanie automatyczne  $51 - 862$ ość początkowa (MHz  $578$  $\overline{C}$ ok czestotliwości (MHz Bezplatne+CAS Tryb skenowania TV+Radio Typ servisu Modulacja Auto Sumbol Rate Auto Przeczukiwanie cier w Przesuń Dog Wartość wejściowa DK Rozpocznij skanowanie EDT Anuluj i wyjdź

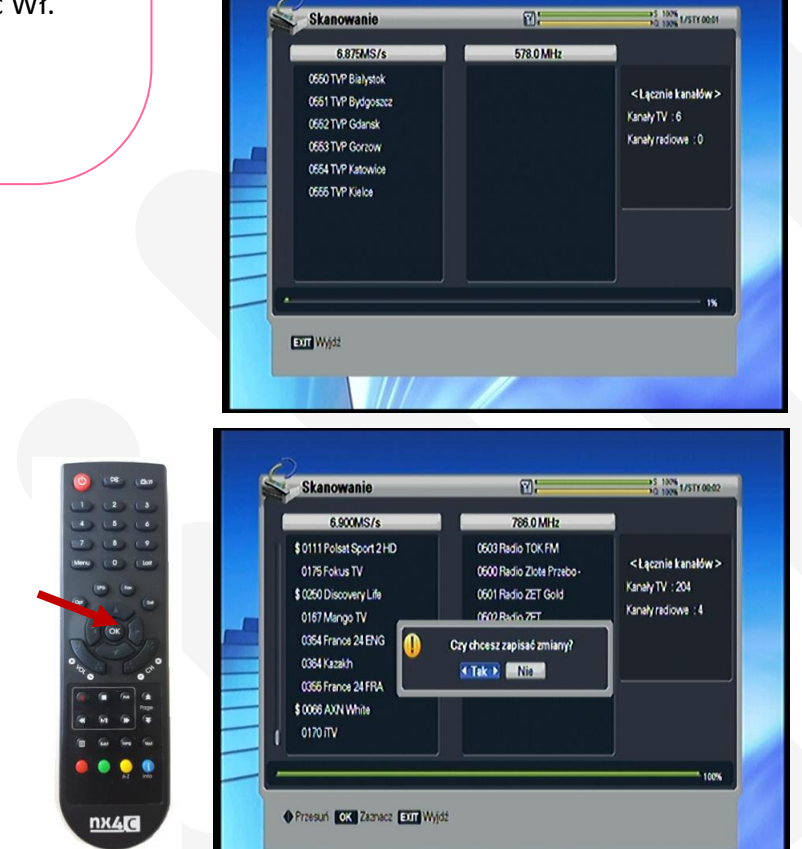

6. Dekoder zacznie wyszukiwać na nowo kanały

7. Po wyszukaniu programów na monitorze pojawi się komunikat "Czy chcesz zapisać zmiany" , który potwierdzamy przyciskiem OK na pilocie.

### **UWAGA:**

Przy programowaniu ręcznym trzeba wpisać następujące parametry:

Modulacja: 256QAM Przepływność: 6900 KS/s Częstotliwość: od 418 000 KHz

## JMDI Sp. z o.o. ul. Odkryta 1A, 03-140 Warszawa, tel. 22 381 20 00

Oddział Gdańsk ul. Jaśkowa Dolina 132, 80-286 Gdańsk, tel. 58 585 40 00

#### www.jmdi.pl

e-mail: biuro@jmdi.pl NIP: 524 280 35 67